# BioSense Platform User Manual for Data-Quality-on-Demand Programs March 2020

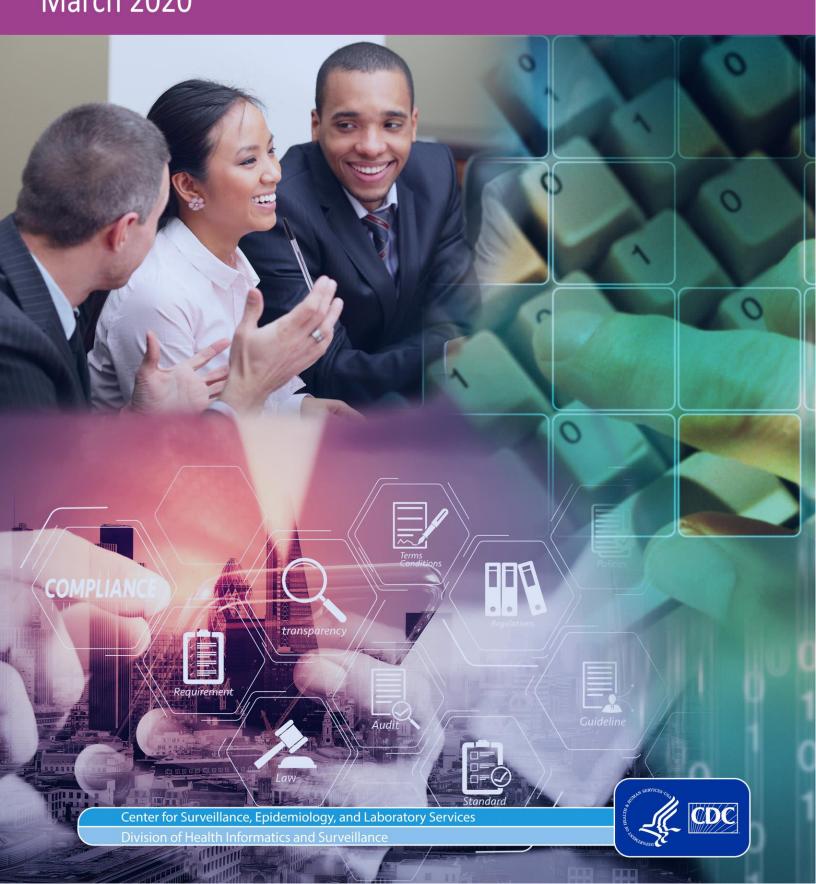

#### Technical Assistance: support.syndromicsurveillance.org

The National Syndromic Surveillance Program (NSSP) promotes and advances development of the cloud-based BioSense Platform, a secure integrated electronic health information system that hosts standardized analytic tools and facilitates collaborative processes. The BioSense Platform is a product of the Centers for Disease Control and Prevention (CDC). BioSense Platform User Manual for Data-Quality-on-Demand Programs

### CONTENTS

- **1** Overview and Prerequisites, 1
- **2** How to Access DQOD Programs, 2

### **3** User Input and Customization, 3

Required User Input, 3 How to Submit Programs in the Background, 5

#### **4** Reports: Output and Interpretation, 6

Overview of Reports, Output, and Log Files, 6 How to Download Reports, 8 Data Completeness Reports, 8 Data Timeliness Reports, 15 Data Validity Reports, 16

### 5 Datasets, 18

Completeness and Timeliness, 18 Validity, 18

#### 6 Logs, 19

#### Appendix A: Setting Up SAS Studio the First Time, 20

How to Copy Personal Info Snippets to Files (Home) Folder, 20 How to Customize Info Snippets and Run Utility Snippets, 20

#### Appendix B: Datasets and Variables, 23

Datasets, 23 Validity Processing Variables, 24

#### Appendix C: Site IDs and Short Names, 26

Appendix D: Priority 1 and 2 Data Elements, 27

#### Appendix E: Tips for Improving Run Efficiency, 29

## **User Manual for DQOD Programs**

### **1. Overview and Prerequisites**

The Data-Quality-on-Demand (DQOD) programs described in this manual offer real-time access to data quality measures and flexible ways to run reports. BioSense Platform users with access to SAS Studio can run data quality checks on their site data as needed, on their schedule.

The DQOD programs enable users to assess the following characteristics of their data:

- Completeness—Provides information on how frequently data elements from messages associated with a unique visit are populated;
- Timeliness—Measures the delay from the date and time the visit occurred to when the message arrived on the BioSense Platform; and
- Validity—Checks incoming data to make sure current PHIN VADS<sup>1</sup> standards are being met. Compliance is calculated for records and visits, with the visit-level data mirroring what is used in ESSENCE.

This guide assumes the user is comfortable using SAS Studio within the BioSense Platform. For more information, see the *BioSense Platform Quick Start Guide to Using SAS Studio*.

#### Prerequisites

- Users must have a BioSense Platform account that has been granted access to SAS Studio and the DataMart for their site. Users needing access should contact their site administrator.
- New users must have accessed SAS Studio and set up the User\_Info.sas and Site\_Info.sas programs with their encrypted password and other information. See <u>Appendix A</u> or the <u>BioSense Platform Quick Start Guide to Using SAS Studio</u> for setup instructions.

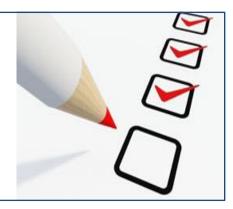

<sup>&</sup>lt;sup>1</sup> PHIN VADS stands for Public Health Information Network Vocabulary Access and Distribution System (<u>https://phinvads.cdc.gov/vads/SearchVocab.action</u>). PHIN VADS provides standard vocabularies to CDC and its public health partners in one place to support the exchange of consistent information. PHIN VADS is a Web-based enterprise vocabulary system for accessing, searching, and distributing vocabularies used in public health and clinical care.

### 2. How to Access DQOD Programs

Data-Quality-on-Demand (DQOD) programs are available through SAS Studio. The main DQOD program is named *DataQuality\_OnDemand.sas* and is stored in the shared repository folder inside the programs folder (**opt/sas/shared/repository/programs**). You can navigate to this area through "Server Files and Folders" and drill down through sas-cmp1, Folder Shortcuts, SAS, programs. Refer to Figure 1.

The DQOD main program will call SAS programs stored in a subfolder named DQOD\_secondary\_programs. You do not need to directly access the SAS programs inside the DQOD\_secondary\_programs folder.

Save a copy of the DataQuality\_OnDemand.sas program in your Files (Home) folder. This will update the program and save your customizations described in the next section.

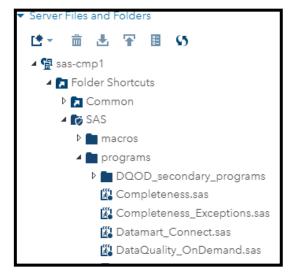

Figure 1. Location of DQ-on-Demand (DQOD) Programs

### 3. User Input and Customization

#### **Required User Input**

Go to the copy of DataQuality\_OnDemand.sas saved in your Files (Home) folder. Follow steps 1 through 5 as seen in Figure 2. Once you are done, save and run the program, which can take a few minutes if you have selected a short interval such as a week. Longer intervals could take an hour or more.

Remember, you can launch the program in the background to improve efficiency. This makes the best use of available resources and allows you to continue other work in SAS Studio.

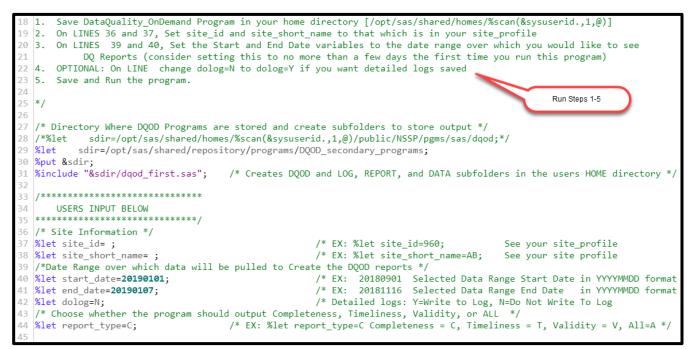

Figure 2. Required User Input to DataQuality\_OnDemand.sas

#### Site ID

On line 37 in the DataQuality\_OnDemand program, enter the site ID listed in your site profile. For reference, a list of site IDs is available in <u>Appendix C</u>.

#### Site Short Name

On line 38 in the DataQuality\_OnDemand program, enter the site short name listed in your site profile. This can be found in your User\_Info.sas or Site\_Info.sas files in your Files (Home) folder.

#### Start Date and End Date

On lines 40 and 41, enter start and end dates for the period you want this report to run. The dates must be in YYYYMMDD format (e.g., 20200202 for February 2, 2020).

#### Dolog

On line 42, you may choose to output detailed logs to a separate log folder. To do this, enter dolog=Y. Otherwise, enter dolog=N to have the logs appear in the main log window for SAS Studio.

#### Report\_Type

On line 44, you can choose to run one report (either for completeness, timeliness, or validity) or run all three reports.

| Reports Generated b | y Data-Quality-on-Demand Programs |
|---------------------|-----------------------------------|
| Type of Report      | Variable                          |
| Completeness        | report_type=C                     |
| Timeliness          | report_type=T                     |
| Validity            | report_type=V                     |
| All                 | report_type=A                     |

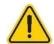

Warning: Running all reports (report\_type=A) can take a great deal of time if you select a long interval such as a quarter or longer. Please consider only running the report you need.

When running the Validity Report, you may further customize the output by setting a range of values for Validity processing using VLMIN and VLMAX variables.

#### VLMIN and VLMAX

The customization options, VLMIN and VLMAX, are **used in Validity processing only** and are located on lines 51 and 52 (Figure 3). By default, the validity report checks 61 different variables. However, you can change the values of VLMIN or VLMAX, thereby limiting the range of variables.

| 50 | /* Validity Min and Max  | Columns for Processing and Reporting        | */ |
|----|--------------------------|---------------------------------------------|----|
| 51 | <pre>%let vlmin=1;</pre> | /* First Column Used in Validity processing | */ |
| 52 | %let vlmax=61;           | /* Last Column Used In Validity Processing  | */ |

Figure 3. Validity Processing Customization Variables

You cannot pick and choose variables from the list. Instead, you must pick a range of values. The first 5 variables in the list of 61 are shown here. The full list is available in <u>Appendix B</u>.

|      |         | "Short List" of Variables for Validity Pro | ocessing                   |
|------|---------|--------------------------------------------|----------------------------|
| vlno | dqvarno | Name                                       | name32                     |
| 1    | 110     | C_Unique_Patient_ID_Source                 | C_Unique_Patient_ID_Source |
| 2    | 270     | C_Facility_ID_Source                       | C_Facility_ID_Source       |
| 3    | 300     | Facility_Type_Code                         | Facility_Type_Code         |
| 4    | 340     | Sending_Facility_ID_Source                 | Sending_Facility_ID_Source |
| 5    | 460     | C_Visit_Date_Source                        | C_Visit_Date_Source        |

Once you have updated your settings, save the program and click the **Running Man** icon to execute it.

#### How to Submit Programs in the Background

Depending on the time interval you choose and the number of reports you are processing, the job can run for many hours, sometimes even overnight. You may run the program in the background so that you can continue with other SAS Studio work. Refer to the *BioSense Platform Quick Start Guide to Using SAS Studio* for more information on how to submit background jobs and monitor their progress. Refer to Figure 4 for an example of the "Background Submit" option that pops up when you right click your program.

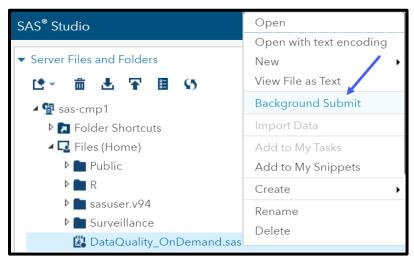

Figure 4. SAS Studio Background Submit of Programs

### 4. Reports: Output and Interpretation

#### Overview of Reports, Output, and Log Files

The DQOD programs will create a folder inside Files (Home) folder called **DQOD**. Inside this folder (Figure 5), three subfolders will be created: **data**, **log**, and **report**.

- The data folder will contain datasets based on the type of report that has been run for completeness, timeliness, or validity. You have the option to aggregate these datasets to a different period than the reports in the report folder.
- The **log folder** will contain detailed output logs.

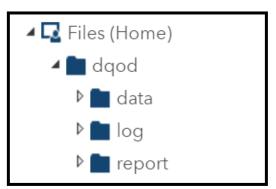

Figure 5. Folders Created by DQOD Programs

The report folder will contain one Excel-formatted (.xlsx) file for each report run for completeness, timeliness, and validity. These reports will be aggregated to a single, user-selected period.

Three separate reports can be created: Completeness, Timeliness, or Validity. If you choose to run all reports, all three will be displayed. If you choose to run one type of report, the other two will *not* be created. Reports are shown in the results section of your SAS Studio session and are also saved as .xlsx files in the report folder (Figure 6).

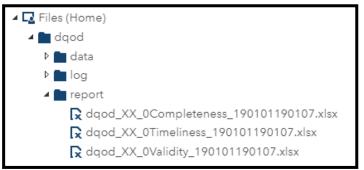

Figure 6. Reports Created by Using the "report\_type=A" Option

The naming convention for reports is as follows:

dqod\_[site\_ID]\_[dqv][Report Type]\_[start\_date][end\_date] Example: dqod\_XX\_0Completeness\_190101190107.xls

|                 |               | Report-Naming | Convention                                       |
|-----------------|---------------|---------------|--------------------------------------------------|
| Naming Position | Variable Name | Example       | Notes                                            |
| 1               | DQOD          | DQOD          | Default "DQOD"                                   |
| 2               | Site ID       | XX            | As entered in DataQuality_OnDemand program       |
| 3               | DQV           | 0             | Default 0 unless changed in DQODmain program     |
| 4               | Report Type   | Completeness  | Completeness, Timeliness, or Validity            |
| 5               | Start_Date    | 190101        | As entered in DataQuality_OnDemand program       |
|                 |               |               | (year only shows two digits in report file name) |
| 6               | End_Date      | 190107        | As entered in DataQuality_OnDemand program       |
|                 |               |               | (year only shows two digits in report file name) |

SAS Studio will display an error message if the results exceed 3MB. To display the results, simply click **Display Anyway**, and the results will load (Figure 7).

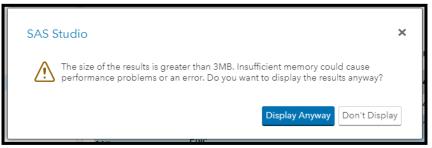

Figure 7. DQOD "Report-too-Large" Error Message

When you view the validity report in the SAS Studio results window, the hyperlinks will *not* display accurately. Once you **enable editing in Excel**, the hyperlinks will display accurately when you download the report (Figure 8).

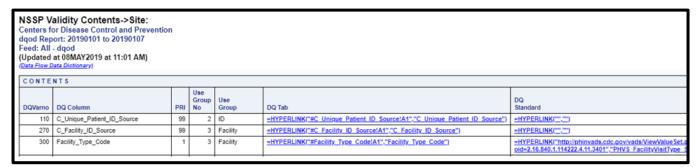

Figure 8. Validity Report Hyperlink Display in SAS Studio Browser

#### How to Download Reports

Download the .xlsx version of the reports by right clicking on the report and selecting **Download File** (Figure 9).

| 🔺 💼 report                                |                    |
|-------------------------------------------|--------------------|
| 🔀 dqod_XX_0Completeness_190101190107.xlsx | Open               |
|                                           | New •              |
|                                           | View File as Text  |
|                                           | Background Submit  |
|                                           | Import Data        |
|                                           | Add to My Tasks    |
|                                           | Add to My Snippets |
|                                           | Create •           |
|                                           | Rename             |
|                                           | Delete             |
|                                           | Move To            |
|                                           | Сору То            |
|                                           | Upload Files       |
|                                           | Download File      |
|                                           | Properties         |

Figure 9. DQOD .xlsx Report Download

#### Data Completeness Reports

The DQ Completeness report provides information about the facility's ability to populate data elements from various messages or records being sent for a unique visit. The percent of completeness is obtained at the visit level, where individual messages are collapsed into a unique visit. A *unique visit* is defined as a unique C\_BioSense\_ID, where C\_BioSense\_ID is a concatenation of C\_VisitDate, C\_Biosense\_facility\_ID, and C\_Unique\_Patient\_ID.

The DQ Completeness report contains standard tabs in addition to tabs for each feed. The standard tabs are XX\_Summary, XX\_Exceptions, XX\_Cells, and XX\_Cells\_Red.

#### XX\_SUMMARY Tab

The XX\_Summary tab (Figure 10) shows total visits, patients, records, and minimum (min) and maximum (max) message arrival dates by feed and facility.

| NSSP Completeness Sur<br>Centers for Disease Contro<br>Completeness Report Moni<br>Based On Processed Data S<br>Run On 22DEC2017 at 11:05 PM<br>(Data Flow Data Dictionary) | I and Prevention<br>th: 201711<br>Selected By C_Visit_E |      |                  |                     |          |            |           |                                |
|----------------------------------------------------------------------------------------------------|---------------------------------------------------------|------|------------------|---------------------|----------|------------|-----------|--------------------------------|
| Feed<br>Name                                                                                                    | Facility                                                |      | Facility<br>Name | Facility<br>Count * | Visits 💌 | Patients 💌 |           | Min<br>Arrived<br>Date<br>Time |
| \$ALL Feeds                                                                                                    | \$ALL Types                                             |      | Facilities       | 25                  | 261,102  | 197,407    |           | 01Nov17:0                      |
| \$ALL Feeds                                                                                                    | Emergency Care                                          | ALL  | Facilities       | 13                  | 158,763  | 119,407    | 1,357,721 | 01Nov17:00:0                   |
| \$ALL Feeds                                                                                                    | Medical Specialty                                       | ALL  | Facilities       | 1                   | 5,124    | 3,259      | 10,848    | 01Nov17:07:0                   |
| \$ALL Feeds                                                                                                    | Primary Care                                            | ALL  | Facilities       | 11                  | 97,215   | 74,741     | 311,386   | 01Nov17:07:0                   |
| Feed A                                                                                                    | \$ALL Types                                             | ALL  | Facilities       | 1                   | 12,467   | 10,669     | 356,388   | 01Nov17:0                      |
| Feed A                                                                                                    | Emergency Care                                          | ALL  | Facilities       | 1                   | 12,467   | 10,669     | 356,388   | 01Nov17:0                      |
| Feed A                                                                                                    | Emergency Care                                          | 1500 | Facility 1       | 1                   | 12,467   | 10,669     | 356,388   | 01Nov17:00:0                   |

Figure 10. Completeness Report XX\_Summary Tab

#### DATA QUALITY USE TIP: SUMMARY TAB

Use this tab to review the (1) last time of data processing for a specific feed or facility and (2) total records processed within the reported period.

#### XX\_EXCEPTIONS Tab

The XX\_Exceptions tab (Figure 11) provides the total records successfully processed and records sent to exceptions by feed and facility. The processed and exception numbers are separated into two sections that provide total records, percent processed/exceptions, min/max arrived dates, and min/max C\_visit\_date.

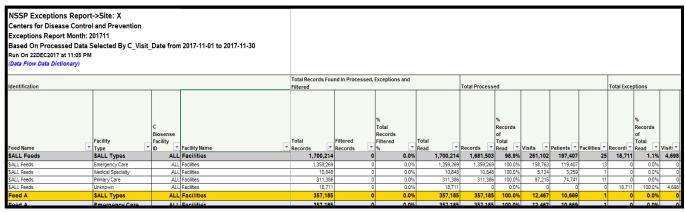

Figure 11. Completeness Report XX\_Exceptions Tab

#### DATA QUALITY USE TIP: EXCEPTIONS TAB

Use this tab to assess how many records were sent to exceptions for a feed/facility during the reported period.

#### X\_ByFacility Tab

Click the XX\_ByFacility tab (Figure 12) to see an overall percent of completeness at the record and visit level for all variables (\$ALL) or an individual view by feed and site. Variables are grouped by Use Group types (e.g., ID, Visit Info, Demographics).

| NSSP Completeness<br>Centers for Disease C<br>Completeness Report<br>Based On Processed I<br>Run On 22DEC2017 at 11:<br>(Data Flow Data Dictionar)<br>Report Type:=Site_X_Byf | ontrol and Pro<br>Month: 20171<br>Data Selected<br>05 PM<br>y) | evention<br>1 ->No Al                               |                 |                                                    |                |                                                               | mplet      | eness                                                             |             |              |        |        |     |
|----------------------------------------------------------------------------------------------------|----------------------------------------------------------------|-----------------------------------------------------|-----------------|----------------------------------------------------|----------------|---------------------------------------------------------------|------------|-------------------------------------------------------------------|-------------|--------------|--------|--------|-----|
|                                                                                                    |                                                                |                                                     |                 | Usegrpno, l                                        | Jsegrp, Dqvarn | o, Name,                                                      | Require    | ed, HL7                                                           |             |              |        |        |     |
| Feed_Name, Facility_Type, C_<br>Facility_Name                                                                                                    | 00<br>Stats<br>0050<br>Visits/Recs<br>X<br>NA                  | 00<br>Stats<br>0060<br>Facility<br>Count<br>X<br>NA |                 | 02<br>ID<br>0080<br>C<br>BioSens<br>ID<br>CR<br>NA | se.            | 02<br>ID<br>0090<br>C<br>Process<br>BioSens<br>ID<br>CR<br>NA |            | 02<br>ID<br>0100<br>C<br>Unique<br>Patient<br>ID<br>CR<br>PID.3.1 |             |              |        |        |     |
|                                                                                                    | Facility<br>Type                                               | C<br>Biosense<br>Facility<br>ID                     | Facility Name 🔻 | % Vieite ▼                                         | % Pers V       | %<br>Visit⊧ ▼                                                 | %<br>Rec 🔻 | %<br>Vicit T                                                      | %<br>Recs 💌 | %<br>Vicit T | %      | %      | %   |
| Name                                                                                                    | \$ALL<br>Types                                                 |                                                     | Facilities      | 261,102                                            |                |                                                               |            |                                                                   | 100.0%      |              |        |        |     |
| \$ALL Feeds                                                                                                    | Emergency                                                      | ALL                                                 | Facilities      | 158,763                                            | 1,357,721      | 13                                                            | 13         | 100.0%                                                            | 100.0%      | 100.0%       | 100.0% | 100.0% | 10  |
|                                                                                                    | Care<br>Nedical<br>Specialty                                   | ALL                                                 | Facilities      | 5,124                                              | 10,848         | 1                                                             | 1          |                                                                   |             | 100.0%       | 100.0% |        |     |
|                                                                                                    | Primary Care                                                   |                                                     | Facilities      | 97,215                                             |                |                                                               |            |                                                                   | 100.0%      |              |        |        |     |
| Feed A                                                                                                    | \$ALL<br>Types                                                 | ALL                                                 | Facilities      | 12,467                                             | 356,388        | 1                                                             | 1          | 100.0%                                                            | 100.0%      | 100.0%       | 100.0% | 100.0% | 100 |
| Feed B                                                                                                    | \$ALL Types                                                    | ALL                                                 | Facilities      | 196,933                                            | 810,850        | 14                                                            | 14         | 100.0%                                                            | 100.0%      | 100.0%       | 100.0% | 100.0% | 10  |
| Feed A                                                                                                    | Emergency                                                      | ALL                                                 | Facilities      | 12,467                                             | 356,388        | 1                                                             | 1          | 100.0%                                                            | 100.0%      | 100.0%       | 100.0% | 100.0% | 100 |

Figure 12. Completeness Report XX\_ByFacility Tab

#### DATA QUALITY USE TIP: ByFacility TAB

This tab shows a horizontal view of percent completeness for data elements by feed, facility, and facility type.

#### All\_Feeds Tab

Click the **All\_Feeds tab** (Figure 13) to see a vertical view of percent completeness for data elements by feed, facility, and facility type. Here are some possibilities:

- Filter by priority, use group, required, or HL7 fields.
- Filter by color "red" for %Visits or %Recs or by Priority or Required fields.
- Identify fields with less than 80% completeness (highlighted in red).

Refer to the <u>NSSP Data Dictionary</u>, ESSENCE tab, to see more information on the variables used for the calculated field.

**NOTE:** Not all fields highlighted in red indicate values that are missing. Sometimes red denotes values received but invalid.

| Centers<br>Comple<br>Based (<br>Run On 2 | Completeness Report->Site: X<br>is for Disease Control and Prevention<br>teness Report Month: 201711<br>On Processed Data Selected By C_Visit_Da<br>22DEC2017 at 11:05 PM<br>w Data Dictionary)<br>II_Feeds | te fro   | m 2017-11-01 t | o 2017-1             | 1-30          |                                                            |          |                                                               |                |                                                                  |
|------------------------------------------|----------------------------------------------------------------------------------------------------|----------|----------------|----------------------|---------------|------------------------------------------------------------|----------|---------------------------------------------------------------|----------------|------------------------------------------------------------------|
|                                          |                                                                                                    |          |                |                      |               | Column Ord<br>Facility_Nam                                 |          | ame, Facility_                                                | Type, C_Bioser | nse_Facility                                                     |
| Dqvarno, I                               | Name, Pri, Usegrp, Required, HL7_Segment                                                                                                    |          |                |                      |               | 1<br>\$ALL<br>Feeds<br>\$ALL<br>Types<br>ALL<br>Facilities |          | 2<br>\$ALL<br>Feeds<br>Emergency<br>Care<br>ALL<br>Facilities |                | 2<br>\$ALL<br>Feeds<br>Medical<br>Specialty<br>ALL<br>Facilities |
| DQ<br>Var<br>No 💌                        | Processed Column                                                                                                    | PRI 💌    | Use            | Re-<br>quir-<br>ed 🔽 | HL7           | % Visits 💌                                                 | % Recs 💌 | % Visits 💌                                                    | % Recs 💌       | % Visits 💌                                                       |
|                                          | Visits/Recs                                                                                                    | 1        | Stats          | х                    | NA            | 261,102                                                    |          |                                                               |                | 5,124                                                            |
|                                          | Facility Count                                                                                                    | 1        | Stats          | X                    | NA            | 25                                                         | 25       |                                                               | 13             | 1                                                                |
|                                          | C_BioSense_ID<br>C Processed BioSense ID                                                                                                    | 99<br>99 | ID<br>ID       | CR<br>CR             | NA            | 100.0%                                                     | 100.0%   |                                                               | 100.0%         | 100.0%                                                           |
|                                          | C_Processed_bioSense_iD                                                                                                    | 1        | ID             | CR                   | NA<br>PID.3.1 | 100.0%                                                     | 100.0%   |                                                               | 100.0%         | 100.0%                                                           |
|                                          | C_Unique_Patient_ID_Source                                                                                                    | 99       | ID             | C                    | PID.3.1       | 100.0%                                                     | 100.0%   |                                                               | 100.0%         | 100.0%                                                           |
|                                          | First_Patient_ID                                                                                                    | 2        | ID             | R                    | PID-3.1       | 100.0%                                                     | 100.0%   |                                                               | 100.0%         | 100.0%                                                           |
| 0130                                     | First_Patient_ID_Type_Code                                                                                                    | 3        | ID             | 0                    | PID-3.5       | 100.0%                                                     | 100.0%   | 100.0%                                                        | 100.0%         | 100.0%                                                           |

Figure 13. Completeness Report All\_Feeds Tab

#### DATA QUALITY USE TIPS: \$ALL TAB FILTERS

#### PRIORITY LEVEL

- Filter by "PRI" column to identify Priority 1 and 2 data elements.
  - P1: Priority 1 fields are the minimum required data elements for NSSP onboarding\*
  - P2: Priority 2 fields are additionally required data elements (see *PHIN Messaging Guide for Syndromic Surveillance*)
- Look for fields with overall completeness less than (<) 90% that are highlighted in red. These fields may require further investigation.</p>

\*Investigation tips: Priority 1 data elements are essential for processing and analyzing data. "Minimum" refers only to data elements that let you assess the quality of foundational data. By filtering on Priority 1, you can quickly determine if incoming data have sufficient information to be processed successfully.

#### CLINICAL DATA (i.e., chief complaint, diagnosis)

- Filter on "Use Group" value of CC\_Diagnostic. The fields listing include Chief Complaint and Diagnosis among other "diagnostic" type fields.
- View the percentages for Admit\_Reason and Chief Complaint because both are used to populate the C\_Chief\_Complaint field.
  - For an example, an Admit\_Reason of 40% completeness is not alarming if you have a Chief\_Complaint completeness of 60%. Therefore, the CALCULATED chief complaint should have 100% completeness.
  - $\circ~$  Use the Feed tab to identify specific facilities with a low percentage for Admit Reason.
- If Chief\_Complaint\_Code is low, it is okay if your feeds send TEXT to ensure Chief\_Complaint\_Text is more complete. As you review the diagnosis, keep in mind the timeframe in which reports are generated because the diagnosis might not have been received at time of processing.

#### DEMOGRAPHICS

- Filter on "Use Group" value of Demographics.
- Note the critical field Patient\_Zip, which influences the "Regions" used in ESSENCE. Regions are similar to counties. ESSENCE infers the regions based on the patient ZIP code.
- Assess the percent completeness for calculated patient age (C\_Patient\_Age). Your data may have birthdate and Reported age, and both fields are used to generate the NSSP calculated age.
- Note that the HL7 message did not have Age\_Calculated, which is usually part of the message. This is acceptable and common.

#### PATIENT CLASS

- Filter on "Use Group" value of Visitinfo.
- Verify Patient Class is complete.

#### XX\_Cells Tab

The <Site>\_Cells tab (Figure 14) includes everything in one report, including Overall (\$All Feeds), specific feed, and specific facility-level data completeness.

- Use the Feed\_Name column to filter on \$All Feeds or on a specific feed of interest. Sites may create feed-specific reports for vendors simply by filtering and copying the data into a separate sheet.
- Use the Facility\_Name to filter on a facility of interest.

| Centers for Disease<br>Completeness Repo |                   |     |                             | 02-01 to 2 | 018-02-28                       |    |              |                      |         |                          |                     |             |           |
|------------------------------------------|-------------------|-----|-----------------------------|------------|---------------------------------|----|--------------|----------------------|---------|--------------------------|---------------------|-------------|-----------|
| Feed_Name<br>\$ALL Feeds                 | Facility_Type     |     | Facility_Name<br>Facilities |            | Processed Column<br>Visits/Recs |    | Use<br>Group | Re-<br>quir-<br>ed ▼ | HL7     | ▼ %<br>Visit.▼<br>100.0% | Visits 💌<br>157,753 | %<br>Recs 💌 |           |
| SALL FEEDS                               | Emergency<br>Care |     | Facilities                  | 0050       | VISIU/Recs                      |    | 51215        | <b>^</b>             | 10      | 100.0%                   | 137,733             | 100.0%      | 1,331,001 |
| \$ALL Feeds                              | Emergency<br>Care | All | Facilities                  | 0060       | Facility Count                  | 1  | Stats        | x                    | NA      | 100.0%                   | 13                  | 100.0%      | 13        |
| \$ALL Feeds                              | Emergency<br>Care | AI  | Facilities                  | 0080       | C_BioSense_ID                   | 99 | ID           | CR                   | NA      | 100.0%                   | 157,753             | 100.0%      | 1,331,681 |
| \$ALL Feeds                              | Emergency<br>Care | Al  | Facilities                  | 0090       | C_Processed_BioSense_ID         | 99 | ID           | CR                   | NA      | 100.0%                   | 157,753             | 100.0%      | 1,331,681 |
| \$ALL Feeds                              | Emergency<br>Care | AI  | Facilities                  | 0100       | C_Unique_Patient_ID             | 1  | ID           | CR                   | PID.3.1 | 100.0%                   | 157,753             | 100.0%      | 1,331,681 |
| \$ALL Feeds                              | Emergency<br>Care | AI  | Facilities                  | 0110       | C_Unique_Patient_ID_Source      | 99 | ID           | с                    | PID.3.1 | 100.0%                   | 157,753             | 100.0%      | 1,331,681 |

Figure 14. Completeness Report XX\_Cells Tab

#### DATA QUALITY USE TIP: XX\_Cells TAB

#### **Create a Report for Specific Vendors/Feeds or Facilities**

Filter the Feed\_Name column by a particular Feed or Facility\_Type:

- When Facility\_Type contains "ALLTypes," the "ALLTypes" selection includes overall completeness for that feed.
- To view Emergency Facilities, filter by Facility\_Type = "Emergency Care."

#### Vendor Performance with Priority 1 or Priority 2 Data Elements

- To filter by Priority 1 or 2 data elements, select PRI = 1 or PRI=2.
- To view Emergency Facilities *only*, filter by Facility\_Type = "Emergency Care."

#### XX\_Cells\_Red Tab

The <Site>\_Cells\_Red tab (Figure 15) includes all red highlighted cells found throughout the report.

- Use this one-stop shop to find completeness issues at a glance.
- Check worksheet for overall feeds (\$ALL Feeds), specific feed, and specific facility-level information for columns with <90% completeness. Use the new worksheet to find potential problematic cells at a glance.</p>

| A                    | В                 |         | L         | U                  |            | E    | -                     | G       | H             |       | J              |   | ĸ        | L        | M      | N    |
|----------------------|-------------------|---------|-----------|--------------------|------------|------|-----------------------|---------|---------------|-------|----------------|---|----------|----------|--------|------|
| NSSP Complete        | ness Report->Si   | te:XXX  | - Site X  |                    |            |      |                       |         |               |       |                |   |          |          |        |      |
| Centers for Disea    |                   |         | _         |                    |            |      |                       | -       |               |       |                |   |          |          |        |      |
|                      |                   |         |           |                    |            |      |                       | _       |               |       |                |   |          |          |        |      |
| Completeness Re      | port Red Cells On | ly Mont | h: 201802 |                    |            |      |                       |         |               |       |                |   |          |          |        |      |
| Based On Process     | sed Data Selected | By C_V  | isit_Date | from 2018-02-01 to | 2018-02-28 |      |                       |         |               |       |                |   |          |          |        |      |
| Run On 03APR2018     | at 10:38 AM       |         |           |                    |            |      |                       |         |               |       |                |   |          |          |        |      |
| (Data Flow Data Dict | ionary)           |         |           |                    |            |      |                       |         |               |       |                |   |          |          |        |      |
|                      |                   |         |           |                    |            |      |                       |         |               |       |                |   |          |          |        |      |
| Feed:=Site_X_Cells   | Red               |         |           |                    |            |      |                       |         |               |       |                |   |          |          |        |      |
| recu.=onto_/(_centa_ |                   |         |           |                    |            |      |                       |         |               |       |                |   |          |          |        |      |
|                      |                   |         | 0         |                    |            |      |                       |         |               |       |                |   |          |          |        |      |
|                      |                   |         | Biosense  |                    |            | DQ   |                       |         |               | Re-   |                |   |          |          |        |      |
|                      |                   |         | Facility  |                    |            | Var  |                       |         | Use           | quir- |                |   | %        |          | %      |      |
| Feed Name            | Facility Type     | e 🔻     |           | Facility_Name      | -          | No 👻 | Processed Column      | * PRI * |               | ed    | HL7            | - | Visits - | Visits 👻 | Recs 👻 | Recs |
| Feed B               | Primary Care      |         |           | Facility 5         |            |      | Chief_Complaint_Text  | 1       | CC_Diagnostic | RE    | OBX-2, OBX-3,  |   | 81.1%    | 2,392    |        | 5,94 |
|                      |                   |         |           |                    |            |      |                       |         |               |       | OBX-5          |   |          |          |        |      |
| Feed B               | Primary Care      |         | XXXXX     | Facility 5         |            | 1170 | Chief_Complaint_Type  | 99      | CC_Diagnostic | RE    | NA             |   | 81.1%    | 2,392    | 53.4%  | 5,94 |
| Feed B               | Primary Care      |         | XXXXX     | Facility 5         |            | 1180 | C_Chief_Complaint     | 1       | CC_Diagnostic | CRE   | NA             |   | 81.1%    | 2,392    |        | 5,94 |
| Feed B               | Primary Care      |         | XXXXX     | Facility 5         |            | 1220 | Diagnosis_Combo       | 99      | CC_Diagnostic | RE    | DG1.3.2DG1.3.3 |   | 71.2%    | 2,101    |        | 4,40 |
| Feed B               | Primary Care      |         | XXXXX     | Facility 5         |            | 1230 | Diagnosis_Code        | 1       | CC_Diagnostic | RE    | DG1.3.1        |   | 71.2%    | 2,101    | 39.6%  | 4,40 |
| Feed B               | Primary Care      |         | XXXXX     | Facility 5         |            |      | Diagnosis_Description | 1       | CC_Diagnostic | RE    | DG1.3.2DG1.3.3 |   | 71.2%    | 2,101    |        | 4,40 |
| Feed B               | Primary Care      |         | XXXXX     | Facility 5         |            |      | Diagnosis_Segment     |         | CC_Diagnostic | RE    | DG1.3.2DG1.3.3 |   | 71.2%    | 2,101    | 39.6%  | 4,40 |
| Feed B               | Primary Care      |         |           | Facility 5         |            |      | Diagnosis_Type        |         | CC_Diagnostic | RE    | DG1.6.1        |   | 71.2%    | 2,101    | 39.6%  | 4,40 |
| Feed B               | Primary Care      |         | XXXXX     | Facility 5         |            | 1780 | Message_Profile_ID    | 99      | Operations    | R     | MSH.21.1       |   | 0.0%     |          | 0.0%   |      |

Figure 15. Completeness Report XX\_Cells\_Red Tab

#### Data Timeliness Reports

The Data Quality Timeliness Report (Figure 16) measures the lag between the visit date/time and message arrival time on the BioSense Platform. The Data Timeliness reports and graphs note timeliness of visit-level data for 24- or 48-hour periods. To calculate lag time and thereby establish timeliness, SAS Studio uses the Arrived\_Date\_Time of the first message (for a visit) versus the date/time, C\_Visit\_Date\_Time, of the patient visit. Subsequent messages for the same visit are not included in the calculation.

#### Site\_XX\_Summary Tab

The red, yellow, and green rows indicate the percent of visits received within 24 or 48 hours of the visit and the number of facilities associated with those visits.

| Timeliness Re<br>Based On Pro<br>Run On 24JAN2 | cessed Da         | ata | Selected I              | Ву  | C_Visit_D         | ate | e from 2017-                   | 11. | -01 to 201       | 1 <b>7</b> -' | 11-30                      |   |                 |                                |  |
|------------------------------------------------|-------------------|-----|-------------------------|-----|-------------------|-----|--------------------------------|-----|------------------|---------------|----------------------------|---|-----------------|--------------------------------|--|
|                                                | Within 1 day      | ,   |                         |     |                   |     |                                | V   | Within 2 day     | s             |                            |   |                 |                                |  |
| Timeliness<br>Performance                      | Number of         |     | Cumulative<br>Number of |     | Percentage        |     | Cumulative<br>Percentage<br>of | o   | Number<br>of     |               | Cumulative<br>Number<br>of |   | Percentage      | Cumulative<br>Percentage<br>of |  |
| Categorization<br>(%)                          | Facilities<br>(N) | -   | Facilities<br>(N)       | -   | Facilities<br>(%) | -   | Facilities<br>(%)              |     | Facilities<br>N) | -             | Facilities<br>(N)          |   | acilities<br>%) | Facilities<br>(%)              |  |
| 00-30                                          |                   | 1   |                         | 1   |                   | 0%  |                                |     |                  | 1             |                            | 1 | 4.0%            | 4.0                            |  |
| 00-30                                          |                   | 6   |                         | - 7 | 24.               | 0%  | 28.0                           | %   |                  | 0             |                            | 1 | 0.0%            | 4.0                            |  |
| 30-80                                          |                   | 18  |                         | 25  |                   | 0%  | 100.0                          |     |                  | 24            |                            | 5 |                 |                                |  |

Figure 16. Timeliness Report Site\_XX\_Summary Tab

#### Site\_XX\_Detail Tab

The Detail tab (Figure 17) provides timeliness by facility\_type, feed, and facilities for percent of visits received within the 24- and 48-hour periods. Within this tab, the mean and median lag days for each feed, facility type, and facility are also provided.

| NSSP Timeliness Repor<br>Centers for Disease Contr<br>Timeliness Report Month:<br>Based On Processed Data<br>Run On 24JAN2018 at 5:32 AM |                                  |      |                 |                     |         |                                           |         |      |      |                                                                    |
|----------------------------------------------------------------------------------------------------|----------------------------------|------|-----------------|---------------------|---------|-------------------------------------------|---------|------|------|--------------------------------------------------------------------|
| Feed Name                                                                                                    | ✓ Facility_Type ✓<br>\$ALL Types |      | Facility Name 💌 | Facility<br>Count 7 |         | received<br>within<br>24 hours<br>(1 day) |         |      |      | 80%<br>of visits<br>were<br>received<br>within<br>X days ▼<br>0.44 |
| SALL Feeds                                                                                                    | Emergency Care                   | ALL  | Facilities      | 13                  |         | 86,109%                                   |         | 1.00 |      |                                                                    |
| \$ALL Feeds                                                                                                    | Medical Specialty                | ALL  | Facilities      | 1                   | 5,124   |                                           |         | 0.27 |      | 0.41                                                               |
| \$ALL Feeds                                                                                                    | Primary Care                     | ALL  | Facilities      | 11                  | 97,215  | 99.991%                                   | 99.994% | 0.28 | 0.30 | 0.40                                                               |
| Feed A                                                                                                    | \$ALL Types                      | ALL  | Facilities      | 0                   | 12,467  | 100.0%                                    | 100.0%  | 0.01 | 0.01 | 0.02                                                               |
| Feed A                                                                                                    | Emergency Care                   | ALL  | Facilities      | 0                   | 12,467  | 100.0%                                    | 100.0%  | 0.01 | 0.01 | 0.02                                                               |
| Feed A                                                                                                    | Emergency Care                   | 1500 | Facility 1      | 1                   | 12,467  | 100.0%                                    | 100.0%  | 0.01 | 0.01 | 0.02                                                               |
| Feed B                                                                                                    | \$ALL Types                      | ALL  | Facilities      | 0                   | 196,933 | 99.978%                                   | 99.993% | 0.28 | 0.29 | 0.40                                                               |
| Feed B                                                                                                    | Emergency Care                   | ALL  | Facilities      | 0                   | 94,594  | 99.967%                                   | 99.995% | 0.27 | 0.29 | 0.41                                                               |
| Food R                                                                                                    | Emergency Care                   | 1510 | Enclify 1       | 1                   | 5.017   | 100.0%                                    | 100.0%  | 0.25 | 0.26 | 0.20                                                               |

Figure 17. Timeliness Report Site\_XX\_Detail Tab

#### Data Validity Reports

The DQ Validity Report identifies if incoming data conform with PHINVAD standards. Conformance is calculated at record and visit levels, with the visit level mirroring what is used in ESSENCE.

- Data either do or do not conform, and supporting reports specify the value of conformance. Missing data elements are categorized as nonconforming.
- DQ Validity reports provide record-level information. The reports include visit-level information by collapsing data across records and by using the same logic applied to downstream ESSENCE processing.
- NSSP encourages sites and facilities to achieve 100% compliance with data completeness and validation for all Priority 1 and Priority 2 data elements.
- Per onboarding guidance, all Priority 2 data elements are required to be compliant in validity and completeness within 12 months after a promotion to Production.
- DQOD users should focus on Priority 1 and 2 data elements to identify data validity issues.
- Users may want to download and save DQOD validity reports for comparisons of data validity levels over time or run the DQOD validity program for different time periods to identify changes in data validity levels. (See Figures 18 and 19.)
- The NSSP Validity Summary report provides links to the PHINVAD standards.
- Appendix D provides a table of the Priority 1 and 2 data elements for reference.

| NSSP Validity Summary Report->Site X                                           |  |
|--------------------------------------------------------------------------------|--|
| Centers for Disease Control and Prevention                                     |  |
| Validity Report Month: 201711                                                  |  |
| Based On Processed Data Selected By C_Visit_Date from 2017-11-01 to 2017-11-30 |  |
| Run On 30JAN2018 at 1:05 AM                                                    |  |
| (Data Flow Data Dictionary)                                                    |  |

| (and from Sud Schonary) |                                                 |
|-------------------------|-------------------------------------------------|
|                         |                                                 |
|                         |                                                 |
|                         |                                                 |
|                         |                                                 |
|                         |                                                 |
|                         |                                                 |
|                         |                                                 |
|                         |                                                 |
|                         |                                                 |
|                         |                                                 |
|                         |                                                 |
|                         | DQ                                              |
| by column               | Standard                                        |
|                         | PHVS FacilityVisitType SyndromicSurveillance V2 |
| Discharge Disposition   | PHVS DischargeDisposition HL7 2x V1             |
| Patient Class Code      | PHVS PatientClass SyndromicSurveillance V1      |
| C Factype Patient Class |                                                 |
| C MFT Patient Class     | PHVS PatientClass SyndromicSurveillance V1      |
| C Patient Class         | PHVS PatientClass SyndromicSurveillance V1      |
| C Death                 |                                                 |
|                         | PHVS AdmissionType HL7 2x                       |
| Admit Source            | PHVS AdmitSource HL7 2x                         |

Figure 18. Validity Summary Report Overview

| Centers<br>Validity D<br>Based O<br>Run On 30<br>(Data Flow<br>Link To Pl<br>(Click to | for Diseas<br>Detail Rep<br>n Process<br>JJAN2018 a<br><i>v Data Dicti</i><br><i>HVS_Gendo</i><br><i>return to</i> a | se Control<br>ort Month:<br>sed Data S<br>t 1:05 AM<br>onary) | elected By C_<br>nicSurveillance_<br>ary Tab) | on<br>_Visit_D | ate from 2017-11-01 to 201 | 7-11-30           |           |                          |                     |                           |
|----------------------------------------------------------------------------------------|----------------------------------------------------------------------------------------------------|---------------------------------------------------------------|-----------------------------------------------|----------------|----------------------------|-------------------|-----------|--------------------------|---------------------|---------------------------|
| Feed<br>Name<br>SALL<br>Feeds                                                          | Facility<br>Type<br>SALL<br>Types                                                                                    | C<br>Biosense<br>Facility<br>ID<br>ALL                        | Facility Name 💌<br>Facilities                 | Clas: 🔻<br>O   | Value values               | Facility<br>Cnt ₹ | Records 💌 | %<br>Records ▼<br>100.0% | Visits ▼<br>261,221 | %<br>Visits 🔽 F<br>100.0% |
| \$ALL<br>Feeds                                                                         | \$ALL<br>Types                                                                                                    | ALL                                                           | Facilities                                    | 1              | \$ALL_Conforming           | 25                | 1,747,093 | 100.0%                   | 261,220             | 100.0%                    |
| \$ALL<br>Feeds                                                                         | \$ALL<br>Types                                                                                                    | ALL                                                           | Facilities                                    |                | F                          | 25                | 1,001,926 |                          | -                   |                           |
| \$ALL<br>Feeds                                                                         | \$ALL<br>Types                                                                                                    | ALL                                                           | Facilities                                    | 1              | M                          | 25                | 744,932   |                          | 107,058             | 40.984%                   |
| \$ALL<br>Feeds                                                                         | \$ALL<br>Types                                                                                                    | ALL                                                           | Facilities                                    | 1              | 0                          | 25                | 11        | 0.001%                   | 3                   | 0.001%                    |
| \$ALL<br>Feeds                                                                         | \$ALL<br>Types                                                                                                    | ALL                                                           | Facilities                                    | 1              | U                          | 25                | 224       | 0.013%                   | 19                  | 0.007%                    |
| \$ALL<br>Feeds                                                                         | \$ALL<br>Types                                                                                                    | ALL                                                           | Facilities                                    | 2              | \$ALL_NonConforming        | 1                 | 1         | 0.0%                     | 1                   | 0.0%                      |
| \$ALL<br>Feeds                                                                         | \$ALL<br>Types                                                                                                    | ALL                                                           | Facilities                                    | 2              | \$Nissing                  | 1                 | 1         | 0.0%                     | 1                   | 0.0%                      |

Figure 19. Validity Detail Report

### 5. Datasets

#### Completeness and Timeliness

A sample of datasets created by the DQOD programs is listed below. A full list of datasets can be found in <u>Appendix B</u>. In the DQOD-file naming scheme for files 1 through 24, File\_Type is the identifier string.

|                                                                                                    | Sample Datasets Created by Data-Quality-on-Demand Programs |                                                                                                    |  |  |  |  |
|----------------------------------------------------------------------------------------------------|------------------------------------------------------------|----------------------------------------------------------------------------------------------------|--|--|--|--|
| File Number                                                                                                    | File Number File Type Description                          |                                                                                                    |  |  |  |  |
| 1                                                                                                    | CCR                                                        | Chief Complaint Rankings                                                                                                    |  |  |  |  |
| 2                                                                                                    | CLFT                                                       | T Completeness details—Transposed                                                                                                    |  |  |  |  |
| Completeness Summation of the Completeness Details—Transposed           3         CLSUM   Overall, Vendor, Parent_Organization, Feed_Name, and Facility levels |                                                            | Completeness Summation of the Completeness Details—Transposed by<br>Overall, Vendor, Parent_Organization, Feed_Name, and Facility levels for the<br>time aggregations selected |  |  |  |  |
| 4                                                                                                    | 4 CLVR Completeness details by all columns selected        |                                                                                                    |  |  |  |  |
| 5                                                                                                    | DCR                                                        | Diagnosis Code Rankings                                                                                                    |  |  |  |  |

#### Each dataset has the following naming convention:

DQ&site\_id. \_&dqv.[File\_Type].\_&fbe Ex: DQ860\_0CCR\_181116190215 Where:

- site\_id: Site ID entered in the DataQuality\_OnDemand program
- dqv: Data selection version number (default is 0)
- fbe: Last 6 digits of the start\_date and end\_date concatenated together. For example, if start\_date is 20181116 and end\_date is 20190215, then FBE will be 181116190215.

#### Validity

**Validity summation datasets follow a different naming convention.** Validity datasets *always* contain VS for the file type, for example:

DQ&site\_id.\_&dqv.VS&dqvarno.\_&fbe. Ex: DQ860\_0VS110\_181116190215 Where:

- **dqvarno:** Numeric identifier for one of the 61 columns analyzed for validity
- site\_id: Site ID entered in the DataQuality\_OnDemand program
- **fbe:** Last 6 digits of the start\_date and end\_date concatenated together. For example, if start\_date is 20181116 and end\_date is 20190215, then **FBE** will be 181116190215.

Here is another example: 110 is the numeric identifier for C\_Unique\_Patient\_ID\_Source. The validity summation file for the column is: DQ&site\_id.\_&dqv.VS110\_&fbe. Ex: DQ860\_0VS110\_181116190215

|                   | Short List of Variables for Use in Validity Processing |                            |                            |  |  |  |
|-------------------|--------------------------------------------------------|----------------------------|----------------------------|--|--|--|
| vlno dqvarno name |                                                        | name                       | name32                     |  |  |  |
| 1                 | 110                                                    | C_Unique_Patient_ID_Source | C_Unique_Patient_ID_Source |  |  |  |
| 2                 | 270                                                    | C_Facility_ID_Source       | C_Facility_ID_Source       |  |  |  |
| 3                 | 300                                                    | Facility_Type_Code         | Facility_Type_Code         |  |  |  |
| 4                 | 340                                                    | Sending_Facility_ID_Source | Sending_Facility_ID_Source |  |  |  |
| 5                 | 460                                                    | C_Visit_Date_Source        | C_Visit_Date_Source        |  |  |  |

### 6. Logs

If the Dolog=Y option is chosen on line 41 of the DQOD program, detailed logs will be recorded in the log folder. The logs files in the table below will be created for each type of report.

| Completeness | Timeliness | Validity   |  |
|--------------|------------|------------|--|
| DQODmain     | DQODmain   | DQODmain   |  |
| DQODdtinit   | DQODdtinit | DQODdtinit |  |
| DQODvp       | DQODvp     | DQODvp     |  |
| DQODclrpt    | DQODmrpt   | DQODvldt   |  |
| DQODclsum    | DQODmsum   | DQODvlrpt  |  |

### **Appendix A: Setting Up SAS Studio the First Time**

First-time SAS Studio users must follow a few steps to use DQOD programs. Here is a high-level summary of the steps to take:

- 1. In the Folder Shortcuts, expand the **SAS** folder, then the snippets folder. Copy **Site\_Info.sas** and **User\_Info.sas** snippets to your Files (Home) folder.
- 2. Modify and execute **Password\_Encode.sas** to encrypt your password, then set up the **User\_Info.sas** and **Site\_Info.sas** snippets. Except for your encrypted password, your site administrator can provide the information needed for these files.

The next two steps are not required for DQOD but are included for completeness:

- 3. Set up and connect to your site-specific folder.
- 4. Connect to the DataMart library. (This is done dynamically during the DQOD run.)

#### How to Copy Personal Info Snippets to Files (Home) Folder

In the Navigator pane on the left, expand the sas-cmp1 > Folder Shortcuts > SAS > snippets folder and right-click on each of the following snippets. In the sub-menu popup, click on Copy To and select your Files (Home) folder to copy these:

- User\_Info.sas
- Site\_Info.sas

#### How to Customize Info Snippets and Run Utility Snippets

These snippets are <u>required</u> to use DQOD programs and many other provided programs in your SAS environment.

#### Password\_Encode.sas

Passwords stored on the BioSense Platform are *not* allowed to be saved in clear text. All passwords saved on the BioSense Platform must be encrypted or entered every time you need to make a data connection. Here's how it's done:

Go to Folder Shortcuts > SAS > snippets and open the Password\_Encode.sas utility snippet. (You open a snippet by double-clicking it or right-clicking and selecting **Open**.)

Look down several lines and you will see instructions. Follow these instructions closely.

In this line:

#### PROC PWENCODE IN='MyUnencryptedPW1' METHOD=SAS005;

replace **MyUnencryptedPW1** with your current AMC unencrypted password, then click the **Running Man** icon to execute this code.

When you run this, it will automatically switch to the **LOG** tab. Once there, scroll down until you see a line beginning {SAS005} followed by a long string of hexadecimals.

#### For example: {SAS005}A61FC901B27CCD53A87111AB1AD8A56E262525E8D2B64A6F

Paste this string to your saved copy of User\_Info.sas. (Instructions follow below.)

**NOTE:** When you close the **Password\_Encode.sas** file, you will be asked *Do you want to save Password\_Encode.sas?* We recommend that you DO NOT save this file because it still contains your <u>unencrypted</u> password.

#### User\_Info.sas

The User\_Info snippet contains your username, encrypted password, and your site\_short\_name (e.g., AK, AL, AZ). This snippet will be integrated into various SAS macros and programs. The long string created when you run **Password\_Encode.sas** beginning with {SAS005} is your encrypted/encoded password. Copy this string to the clipboard, and then open your copy of **User\_Info.sas**—the one you saved to your **Files (Home)** folder—and locate the line that reads:

%LET PW = %STR({SAS005}XXXXXXXXXXXX);
or your previously encrypted password

Replace the string within the parentheses with the string you copied to your clipboard. **Be sure to include the {SAS005} prefix.** 

Before you save **User\_Info.sas**, also follow the instructions to enter your SAS UserID (same as your AMC User ID) and site\_short\_name. (Remember to remove any < > brackets.) When all three lines have been updated, save this file to your **Files (Home)** folder. **NOTE:** You do not need to run this snippet.

#### For example:

```
%LET UserID=Your_AMC_UserID;
%LET PW =
%STR({SAS005}A61FC901B27CCD53A87111AB1AD8A56E262525E8D2B64A6F);
%LET site_short_name=XX;
```

**NOTE:** When your AMC password expires or is changed, you must re-run the **Password\_Encode.sas** to encrypt your new password and save it in the **User\_Info.sas** snippet in your Files (Home) folder. Then run the **DataMart\_Connect.sas** program again to connect to the DataMart.

#### Site\_Info.sas

This file contains your site-related information that other SAS programs need for processing data. Open your copy of the **Site\_Info.sas** snippet you saved in your Files (Home) folder. This code snippet contains five variables or parameters that you must assign values to. If you are unsure of any of these, please contact your site administrator for the correct values. Remove the < > signs and names within them, enter the correct values for your site, and then save this file in your Files (Home) folder.

You must have **Site\_Info.sas** saved in your Files (Home) folder and make sure its contents are up to date. Once saved, the location for the **Site\_Info.sas** snippet should appear with the **User\_Info.sas** snippet (Figure 20).

**NOTE:** Other SAS programs use variables stored in **Site\_Info.sas** (e.g., programs distributed by the NSSP Analytic Data Management team). Blank fields can trigger SAS errors.

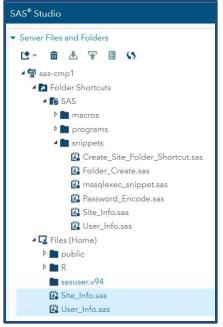

Figure 20. Save snippets in Files (Home) folder.

#### Create\_Site\_Folder\_Shortcut.sas

This snippet will connect you to your site's shared folder. After initial access and execution, the shared folder will always be available when you log in to SAS Studio. (This program should only be run one time.)

**NOTE:** You must run the **Create\_Site\_Folder\_Shortcut.sas** snippet *before* your site folder will appear.

Setting Up the Shared Folder—Follow these steps after you update and save User\_Info.sas and Site\_Info.sas in your Files (Home) folder:

- 1. Open the **Create\_Site\_Folder\_Shortcut.sas** snippet in the SAS snippets folder, and then run it. (Click the **Running Man** icon.)
- Refresh the folder view. You may need to click the refresh icon in the Navigator pane if the newly created folder shortcut does not appear (Figure 21).

**REMINDER:** The program and data files saved in your site's shared folder may be run by all users <u>on your site</u> but not by users <u>from other sites</u>.

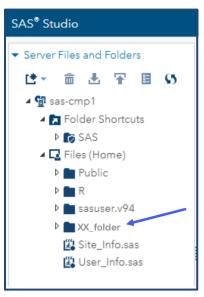

Figure 21. Upon refresh, site folder should appear under **Files (Home)** folder.

When run, Create\_Site\_Folder\_Shortcut.sas creates a link to your site-

shared folder on the file server. This program should only be run one time. When this code completes you will see the new folder under Folder Shortcuts named "XX\_folder" where XX stands for your site's short name (e.g., AL, NY or FL).

On the Fileserver, its directory path is "/opt/sas/shared/sites/XX."

#### DataMart\_Connect.sas

You will find the **DataMart\_Connect.sas** program in the **sas-cmp1 > Folder Shortcuts > SAS > programs** folder. It contains the default SAS LIBNAME statement used to connect your session to the BioSense\_Platform DataMart (Figure 22). You may run this program from the global SAS programs folder shortcut.

Notice that this program requires your **User\_Info.sas** snippet to access your SAS UserID and encrypted password. Be sure you have saved **User\_Info.sas** to your Files (Home) folder and the information in that snippet is current before running this program.

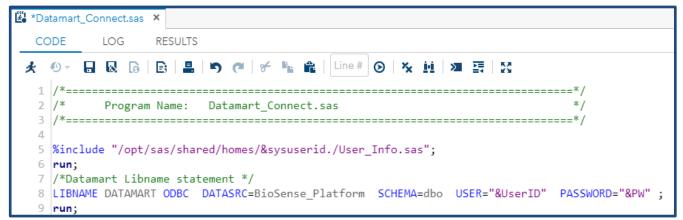

Figure 22. DataMart\_Connect.sas program includes saved values for username and encrypted password from User\_Info.sas.

### **Appendix B: Datasets and Variables**

#### Datasets

| Full List of Output Datasets |                           |                                                                 |  |  |
|------------------------------|---------------------------|-----------------------------------------------------------------|--|--|
| File Number                  | File Type                 | Description                                                     |  |  |
| 1                            | CCR                       | Chief Complaint Rankings                                        |  |  |
| 2                            | CLFT                      | Completeness details—Transposed                                 |  |  |
|                              |                           | Completeness Summation of Completeness Details—Transposed       |  |  |
| 3                            | CLSUM                     | at Overall, Vendor, Parent_Organization, Feed_Name, and         |  |  |
|                              |                           | Facility levels at the time aggregations were selected          |  |  |
| 4                            | CLVR                      | Completeness details by all columns selected for completeness   |  |  |
| 5                            | DCR                       | Diagnosis Code Rankings                                         |  |  |
|                              |                           | Exceptions beginning and ending Arrived_Date_Time associated    |  |  |
| 6                            | EXCBEARVD                 | with the Exceptions Processed table for C_Visit_Date range      |  |  |
|                              |                           | selected                                                        |  |  |
| 7                            | EVECNIT                   | Exception Code and Exceptions Count for the C_Visit_Date range  |  |  |
| /                            | EXCCNT                    | selected                                                        |  |  |
| 0                            |                           | Processed Table Summary Date associated with the Summary        |  |  |
| 8                            | IDSUM                     | Tab of the Completeness Report                                  |  |  |
| 9                            |                           | Processed Table beginning and ending Arrived_Date_Time          |  |  |
| 9                            | PRDBEARVD                 | associated with the Processed Table C_Visit_Date range selected |  |  |
| 10                           |                           | Raw Table beginning and ending Arrived_Date_Time associated     |  |  |
| 10                           | RAWBEARVD                 | with the Raw Table for C_Visit_Date range selected              |  |  |
|                              |                           | Message_Status Code and Record Count for the                    |  |  |
| 11                           | RAWMS                     | Arrived_Date_Time associated with the C_Visit_Date range        |  |  |
|                              |                           | selected                                                        |  |  |
|                              |                           | Summation of Processed, Exceptions, and Raw Visits and          |  |  |
| 12                           | RAWSUM                    | Records that populate the Exceptions Tab of the completeness    |  |  |
|                              |                           | report                                                          |  |  |
| 13                           | TMSTATS                   | Timeliness Statistics                                           |  |  |
| 14                           | VLDT                      | Validity Detail—61 columns selected for Validity processing for |  |  |
| 14                           | VEDT                      | the C_Visit_Date range selected                                 |  |  |
| 15                           | VPERR                     | Exceptions selected from the Exceptions Table for the           |  |  |
| 15                           | VPERK                     | C_Visit_Date range selected                                     |  |  |
| 16                           | VPERRC                    | Exceptions selected from the Exceptions Table for the           |  |  |
| 10                           | VPERRC                    | C_Visit_Date range selected—Transposed                          |  |  |
| 17                           | VPEXC                     | Visit Profile Exceptions                                        |  |  |
| 18                           | VPPRD                     | Visit Profile Production                                        |  |  |
| 19                           | VPRAW                     | Visit Profile Raw—This is a view                                |  |  |
|                              |                           | Validity Summation—One file for each of the 61 columns for      |  |  |
| 20                           | VS                        | which validity is processed. See Standard Validity Columns for  |  |  |
|                              |                           | details.                                                        |  |  |
| 21                           | st1plkup                  | St1_Processed_Lkup table column listing                         |  |  |
| 22                           | timeagg                   | Year, Month, Week, and Day consolidated aggregation dates       |  |  |
| 23                           | tzstdst                   | Time Zone and Daylight-Saving Time Adjustment Table             |  |  |
| 24                           | st1_processed_lkup        | St1_Processed_Lkup Table detail listing                         |  |  |
|                              |                           | St1_Processed_Lkup Table detail listing for the 61 columns used |  |  |
| 25                           | Standard_Validity_Columns | for Validity                                                    |  |  |

#### Validity Processing Variables

To use SAS macros that loop through the list of variables and perform the calculations in the DQOD programming, each variable is assigned a number:

- Vino: Numeric identifier for variables used in the validity portion of the DQOD program. The vino is used in the vimin and vimax option customization described in <u>Section 3: VLMIN and VLMAX</u>.
- Dqvarno: Numeric identifier for one of the 61 columns analyzed for validity. The user will see these numbers embedded as part of the output datasets: DQ&site\_id.\_&dqv.VS&dqvarno. \_&fbe

|      | Full List of Variables Available for Use in Validity Processing |                            |                            |  |  |
|------|-----------------------------------------------------------------|----------------------------|----------------------------|--|--|
| vlno | dqvarno                                                         | name                       | short_name                 |  |  |
| 1    | 110                                                             | C_Unique_Patient_ID_Source | C_Unique_Patient_ID_Source |  |  |
| 2    | 270                                                             | C_Facility_ID_Source       | C_Facility_ID_Source       |  |  |
| 3    | 300                                                             | Facility_Type_Code         | Facility_Type_Code         |  |  |
| 4    | 340                                                             | Sending_Facility_ID_Source | Sending_Facility_ID_Source |  |  |
| 5    | 460                                                             | C_Visit_Date_Source        | C_Visit_Date_Source        |  |  |
| 6    | 550                                                             | Discharge_Disposition      | Discharge_Disposition      |  |  |
| 7    | 580                                                             | Patient_Class_Code         | Patient_Class_Code         |  |  |
| 8    | 590                                                             | C_FacType_Patient_Class    | C_FacType_Patient_Class    |  |  |
| 9    | 600                                                             | C_MFT_Patient_Class        | C_MFT_Patient_Class        |  |  |
| 10   | 610                                                             | C_Patient_Class            | C_Patient_Class            |  |  |
| 11   | 620                                                             | C_Patient_Class_Source     | C_Patient_Class_Source     |  |  |
| 12   | 640                                                             | C_Death                    | C_Death                    |  |  |
| 13   | 650                                                             | C_Death_Source             | C_Death_Source             |  |  |
| 14   | 680                                                             | Admission_Type             | Admission_Type             |  |  |
| 15   | 690                                                             | Admit_Source               | Admit_Source               |  |  |
| 16   | 710                                                             | Hospital_Service           | Hospital_Service           |  |  |
| 17   | 840                                                             | Administrative_Sex         | Administrative_Sex         |  |  |
| 18   | 850                                                             | Age_Calculated             | Age_Calculated             |  |  |
| 19   | 860                                                             | Age_Reported               | Age_Reported               |  |  |
| 20   | 870                                                             | Age_Units_Calculated       | Age_Units_Calculated       |  |  |
| 21   | 880                                                             | Age_Units_Reported         | Age_Units_Reported         |  |  |
| 22   | 890                                                             | C_Patient_Age              | C_Patient_Age              |  |  |
| 23   | 900                                                             | C_Patient_Age_Source       | C_Patient_Age_Source       |  |  |
| 24   | 910                                                             | C_Patient_Age_Units        | C_Patient_Age_Units        |  |  |
| 25   | 920                                                             | C_Patient_Age_Years        | C_Patient_Age_Years        |  |  |
| 26   | 970                                                             | Race_Code                  | Race_Code                  |  |  |
| 27   | 980                                                             | Race_Description           | Race_Description           |  |  |
| 28   | 1000                                                            | Ethnicity_Code             | Ethnicity_Code             |  |  |
| 29   | 1010                                                            | Ethnicity_Description      | Ethnicity_Description      |  |  |
| 30   | 1040                                                            | Patient_State              | Patient_State              |  |  |
| 31   | 1050                                                            | Patient_Zip                | Patient_Zip                |  |  |

|      | Full List of Variables Available for Use in Validity Processing |                                         |                              |  |  |
|------|-----------------------------------------------------------------|-----------------------------------------|------------------------------|--|--|
| vlno | dqvarno                                                         | name                                    | short_name                   |  |  |
| 32   | 1060                                                            | C_Patient_County                        | C_Patient_County             |  |  |
| 33   | 1070                                                            | C_Patient_County_Source                 | C_Patient_County_Source      |  |  |
| 34   | 1080                                                            | Patient_Country                         | Patient_Country              |  |  |
| 35   | 1170                                                            | Chief_Complaint_Type                    | Chief_Complaint_Type         |  |  |
| 36   | 1180                                                            | C_Chief_Complaint                       | C_Chief_Complaint            |  |  |
| 37   | 1190                                                            | C_Chief_Complaint_Source                | C_Chief_Complaint_Source     |  |  |
| 38   | 1230                                                            | Diagnosis_Code                          | Diagnosis_Code               |  |  |
| 39   | 1260                                                            | Diagnosis_Type                          | Diagnosis_Type               |  |  |
| 40   | 1270                                                            | Diagnosis_Priority                      | Diagnosis_Priority           |  |  |
| 41   | 1350                                                            | Initial_Acuity_Code                     | Initial_Acuity_Code          |  |  |
| 42   | 1490                                                            | Initial_Temp                            | Initial_Temp                 |  |  |
| 43   | 1500                                                            | Initial_Temp_Units                      | Initial_Temp_Units           |  |  |
| 44   | 1520                                                            | Initial_Pulse_Oximetry                  | Initial_Pulse_Oximetry       |  |  |
| 45   | 1530                                                            | Initial_Pulse_Oximetry_Units            | Initial_Pulse_Oximetry_Units |  |  |
| 46   | 1550                                                            | Diastolic_Blood_Pressure                | Diastolic_Blood_Pressure     |  |  |
| 47   | 1560                                                            | Diastolic_Blood_Pressure_Units          | Diastolic_BPU                |  |  |
| 48   | 1580                                                            | Systolic_Diastolic_Blood_Pressure       | Systolic_Diastolic_BP        |  |  |
| 49   | 1590                                                            | Systolic_Diastolic_Blood_Pressure_Units | Systolic_Diastolic_BPU       |  |  |
| 50   | 1610                                                            | Systolic_Blood_Pressure                 | Systolic_Blood_Pressure      |  |  |
| 51   | 1620                                                            | Systolic_Blood_Pressure_Units           | Systolic_BPU                 |  |  |
| 52   | 1640                                                            | Pregnancy_Status_Code                   | Pregnancy_Status_Code        |  |  |
| 53   | 1670                                                            | Smoking_Status_Code                     | Smoking_Status_Code          |  |  |
| 54   | 1700                                                            | Body_Mass_Index                         | Body_Mass_Index              |  |  |
| 55   | 1720                                                            | Height                                  | Height                       |  |  |
| 56   | 1730                                                            | Height_Units                            | Height_Units                 |  |  |
| 57   | 1750                                                            | Weight                                  | Weight                       |  |  |
| 58   | 1760                                                            | Weight_Units                            | Weight_Units                 |  |  |
| 59   | 1790                                                            | Message_Structure                       | Message_Structure            |  |  |
| 60   | 1800                                                            | Message_Type                            | Message_Type                 |  |  |
| 61   | 1830                                                            | Trigger_Event                           | Trigger_Event                |  |  |

### **Appendix C: Site IDs and Short Names**

| Site_Short_Name | Site_ID |
|-----------------|---------|
| AK              | 857     |
| AL              | 858     |
| AR              | 859     |
| AZ              | 860     |
| CA              | 861     |
| CA_El_Dorado    | 862     |
| CA_Fresno       | 949     |
| CA_Long_Beach   | 950     |
| CA_Monterey     | 863     |
| CA_Napa         | 864     |
| CA_Nevada       | 865     |
| CA_Riverside    | 866     |
| CA_Sacramento   | 867     |
| CA_San_Diego    | 868     |
| CA_San_Mateo    | 869     |
| CA_Santa_Clara  | 870     |
| CA_Santa_Cruz   | 871     |
| CA_Solano       | 872     |
| CA_Stanislaus   | 873     |
| CA_Sutter       | 874     |
| CA_Tulare       | 875     |
| CA_Yolo         | 955     |
| CA_Yuba         | 876     |
| СО              | 877     |
| CO_NCR          | 879     |
| СТ              | 880     |
| DC              | 881     |
| DE              | 882     |
| DOD             | 883     |
| FL              | 884     |
| GA              | 885     |
| HI              | 886     |
| IA              | 887     |
| IA_Linn_Co      | 888     |
| ID              | 889     |
| IL              | 890     |
| IN              | 892     |
| IN_Marion       | 893     |
| KS              | 894     |

| Site_Short_Name | Site_ID |
|-----------------|---------|
| KY              | 895     |
| LA              | 896     |
| MA              | 899     |
| MD              | 901     |
| ME              | 902     |
| MI              | 903     |
| MN              | 904     |
| MO              | 906     |
| MS              | 905     |
| MT              | 907     |
| NC              | 908     |
| ND              | 909     |
| NE              | 910     |
| NH              | 911     |
| NJ              | 912     |
| NM              | 913     |
| NV              | 914     |
| NY_City         | 915     |
| NY_State        | 916     |
| ОН              | 917     |
| ОК              | 918     |
| OR              | 919     |
| PA              | 920     |
| PR              | 939     |
| RI              | 922     |
| SC              | 923     |
| SD              | 924     |
| TN              | 925     |
| ТХ              | 926     |
| TX_Region23     | 929     |
| TX_Region65     | 928     |
| UT              | 930     |
| VA              | 931     |
| VI              | 940     |
| VT              | 933     |
| WA              | 934     |
| WI              | 936     |
| WV              | 937     |
| WY              | 938     |

### Appendix D: Priority 1 and 2 Data Elements

| PRIORITY 1 DATA ELEMENTS |          |               |             |                        |  |  |
|--------------------------|----------|---------------|-------------|------------------------|--|--|
| Processed Column         | Priority | Use Group     | Requirement | HL7                    |  |  |
| Admit_Reason_Code        | 1        | CC_Diagnostic | RE          | PV2-3.1, PV2-3.        |  |  |
| Admit_Reason_Description | 1        | CC_Diagnostic | RE          | PV2-3.2, PV2-3.        |  |  |
| C_Chief_Complaint        | 1        | CC_Diagnostic | CRE         | NA                     |  |  |
| Chief_Complaint_Text     | 1        | CC_Diagnostic | RE          | OBX-2, OBX-3,<br>OBX-5 |  |  |
| Diagnosis_Code           | 1        | CC_Diagnostic | RE          | DG1.3.1                |  |  |
| Diagnosis_Description    | 1        | CC_Diagnostic | RE          | DG1.3.2<br>DG1.3.3     |  |  |
| C_Patient_Age            | 1        | Demographics  | CRE         | OBX.5.1                |  |  |
| C_Patient_Age_Years      | 1        | Demographics  | CRE         | OBX.5.1                |  |  |
| Patient_Zip              | 1        | Demographics  | RE          | PID.11.5               |  |  |
| C_Biosense_Facility_ID   | 1        | Facility      | CR          | MSH-4.1                |  |  |
| C_Facility_ID            | 1        | Facility      | CR          | MSH-4.1                |  |  |
| Facility_Type_Code       | 1        | Facility      | R           | OBX-2, OBX-3,<br>OBX-5 |  |  |
| Sending_Facility_ID      | 1        | Facility      | R           | MSH-4.1                |  |  |
| Treating_Facility_ID     | 1        | Facility      | R           | EVN.7.2                |  |  |
| C_Unique_Patient_ID      | 1        | ID            | CR          | PID.3.1                |  |  |
| Visit_ID                 | 1        | ID            | R           | PV1.19.1               |  |  |
| Arrived_Date_Time        | 1        | Operations    | CR          | NA                     |  |  |
| Admit_Date_Time          | 1        | Visitdate     | R           | PV1.44.1               |  |  |
| C_Visit_Date             | 1        | Visitdate     | CR          | NA                     |  |  |
| C_Visit_Date_Time        | 1        | Visitdate     | CR          | NA                     |  |  |
| C_Death                  | 1        | VisitInfo     | CRE         | PID.30.1               |  |  |
| C_FacType_Patient_Class  | 1        | VisitInfo     | CR          | PV1.2.1                |  |  |
| C_Patient_Class          | 1        | VisitInfo     | CR          | PV1.2.1                |  |  |
| Patient_Class_Code       | 1        | VisitInfo     | R           | PV1.2.1                |  |  |

| PRIORITY 2 DATA ELEMENTS   |          |                 |             |                     |
|----------------------------|----------|-----------------|-------------|---------------------|
| Processed Column           | Priority | Use Group F     | Requirement | HL7                 |
| Chief_Complaint_Code       | 2        | CC_Diagnostic R | RE          | OBX-2, OBX-3, OBX-5 |
| Diagnosis_Type             | 2        | CC_Diagnostic R | RE          | DG1.6.1             |
| Administrative_Sex         | 2        | Demographics R  | RE          | PID.8.1             |
| Age_Reported               | 2        | Demographics R  | RE          | OBX.5.1             |
| Age_Units_Reported         | 2        | Demographics R  | RE          | OBX.6.2             |
| C_Patient_County           | 2        | Demographics C  | CRE         | PID-11.9            |
| Ethnicity_Code             | 2        | Demographics R  | RE          | PID-22.1            |
| Ethnicity_Description      | 2        | Demographics R  | RE          | PID-22.2            |
| Patient_City               | 2        | Demographics R  | RE          | PID.11.3            |
| Patient_Country            | 2        | Demographics R  | RE          | PID.11.6            |
| Patient_State              | 2        | Demographics R  | RE          | PID.11.4            |
| Race_Code                  | 2        | Demographics R  | RE          | PID-10.1            |
| Sending_Facility_ID_Source | 2        | Facility R      | {           | MSH-4.1             |
| First_Patient_ID           | 2        | ID R            | {           | PID-3.1             |
| Medical_Record_Number      | 2        | ID R            | {           | PID.3.1             |
| Message_Profile_ID         | 2        | Operations R    | {           | MSH.21.1            |
| Message_Structure          | 2        | Operations R    | {           | MSH.9.3             |
| Message_Type               | 2        | Operations R    | {           | MSH.9.1             |
| Processing_ID              | 2        | Operations R    | {           | MSH.11.1            |
| Trigger_Event              | 2        | Operations R    | {           | MSH.9.2             |
| Version_ID                 | 2        | Operations R    | {           | MSH.12.1            |
| Message_Date_Time          | 2        | Visitdate R     | R           | MSH.7.1             |
| Recorded_Date_Time         | 2        | Visitdate R     | {           | EVN.2.1             |
| Discharge_Date_Time        | 2        | VisitInfo R     | RE          | PV1.45.1            |
| Discharge_Disposition      | 2        | VisitInfo R     | RE          | PV1.36.1            |

### **Appendix E: Tips for Improving Run Efficiency**

Whenever you run the DQOD programs-

- Consider using standard timeframes, such as 1 week, 1 month, or 1 quarter. This will simplify comparisons over time.
- Limit your runs to only the report needed. If you just need the Timeliness Report, do not select to run all reports. Because of the resources needed to run all reports, the general rule is "Do not generate what you do not need."
- Consider using the Background Submit button (see <u>How to Submit Programs in the</u> <u>Background</u> for detailed instructions). This uses available resources more efficiently and will allow you to work on other tasks in SAS Studio while it runs.
- Consider running the DQOD programs later in the day, taking into account the time difference between East Coast and West Coast.
- Keep in mind that longer timeframes require significant processing resources. You can break a long timeframe into multiple runs of shorter duration, then combine the results. Although some manual effort is required, this method is more efficient because of the additional time required to extract data over long time periods.

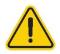

Warning: If you attempt to match numbers from aggregated short timeframe results to the results from one longer run, they may not match. This is due to message arrived dates that are used when collapsing messages into patient visits records.